# GTA Retrofits

# Ghozt Lighting – Blueghozt Controller Guide

This guide assumes a few things, such as the fact that GTA Retrofits was the one to retrofit your headlights, however anyone can use the guide to get familiar with the app. This guide is built on GTA Retrofits pre-programming your headlights specific led configuration into the controller. The headlight specific settings are saved on the controller, while settings such as start-up, shutdown, and show mode animations, as saved to your phone. Although it's only happened once, it might be a good idea to screenshot the LED configuration screen just in case it gets deleted by mistake.

## **Physical Components**

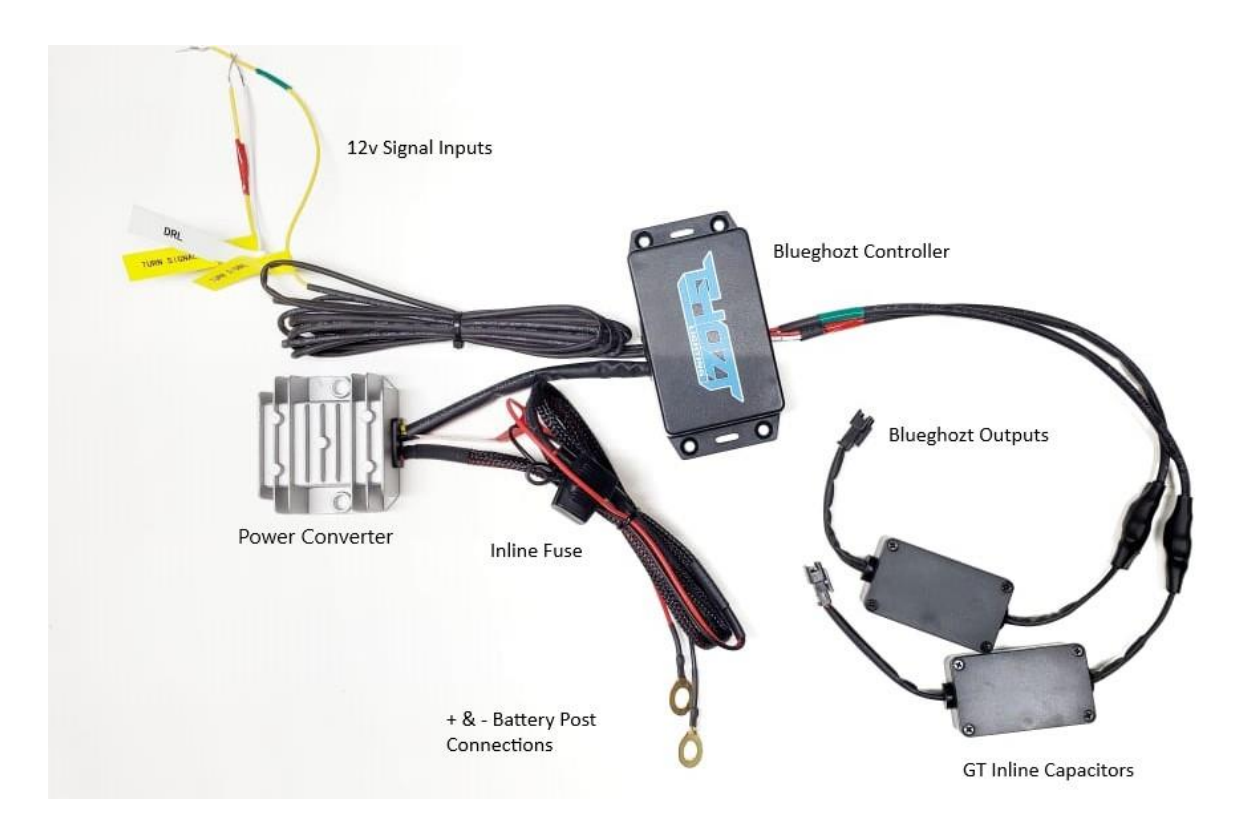

1. **Battery Post Connections.** Your Blueghozt controller is designed to be hooked directly to your battery to allow you to show off your headlights even when your car is off. A direct connection is suitable for almost everybody who drives their car daily. For those of you that drive only on weekends or to shows, it is important to note that addressable LEDs (which your strips/halos are) themselves have a power drain. Although very small, over time it may be enough to drain your battery. So for those infrequent drivers, we recommend installing a shut off switch (not included), between the inline fuse, and the power converter, on the positive wire. It could be located in your engine bay or run into your cabin in a discrete location. Turn off when parking your car for a known longer period (3+ days), and back on when you're ready to go. Alternatively….just pull the inline fuse.

- 2. **Power Converter.** This component drops the power from 12v down to 5v, which is what these LEDs use. Attempting to bypass this will instantly kill the LEDs in your headlight and would void your warranty. This is a non serviceable item.
- 3. **Blueghozt Controller.** Your Blueghozt controller has been fully potted (waterproofed) by GTA Retrofits. However, we'd really prefer it if you didn't drive it through a lake. You should also take care to install it as far away from heat sources, aka your engine, and also its moving parts.
- 4. **GT Inline Capacitors.** These were designed to help absorb voltage spikes caused when turning on your car, or alternators kicking in, they are also waterproof, but should be treated the same as the controller.
- 5. **12V Signal Inputs.** These are used to tell the controller (and therefor LEDs) when to turn on a particular hardwired function such as your DRL (and start up/shut down animation) and turn signals. You can tap these into your OEM DRL wire or purchase an "add a fuse" circuit from Canadian Tire to tap into an always on fuse (IE fuel pump). GTA Retrofits does their best to locate and highlights the OEM turn signal wire, and if it's internal, we run a yellow wire outside of the headlight for your to tap in to for easy installation.
- 6. **Blueghozt Outputs.** These are what plugs in to your headlights. They have been colour coded to match the 12v Signal Inputs, the red turn signal input should be attached to the same wire as the red Blueghozt output wire, and red wire coming out of the headlight.

**IMPORTANT:** GTA Retrofits has added dielectric grease to all connections possible and covered them in heat shrink them to prevent all water intrusion. We provide the dielectric grease and heat shrink for you to do the same. These connections are NOT waterproof and MUST be protected. Corrosion adds extra draw on the wiring and will affect the LEDs...negatively. Your warranty WILL be denied if these connections show signs of corrosion with no steps taken to prevent it.

### **In-App Screens**

Download the Blueghozt app from your phones App store and prepare to pair your device with your phone. This only needs to be done once. Begin by connecting your Blueghozt to power, and within 60 seconds, open the app, and it should automatically begin scanning (1). If it doesn't, press the "Scan Again" button near the bottom. Once your Blueghozt has been found, select it, and optionally create a pin, or press skip (2). GTA Retrofits will not set a pin on your device. Your device will automatically begin connecting (3), with a status displayed at the bottom left. If you have more than 1 Blueghozt controller, all paired controllers will be stored in this bottom area. When you open the app at any future time, you will need to select the appropriate controller in the bottom to begin controlling it. Don't worry, you can rename them for easier identification.

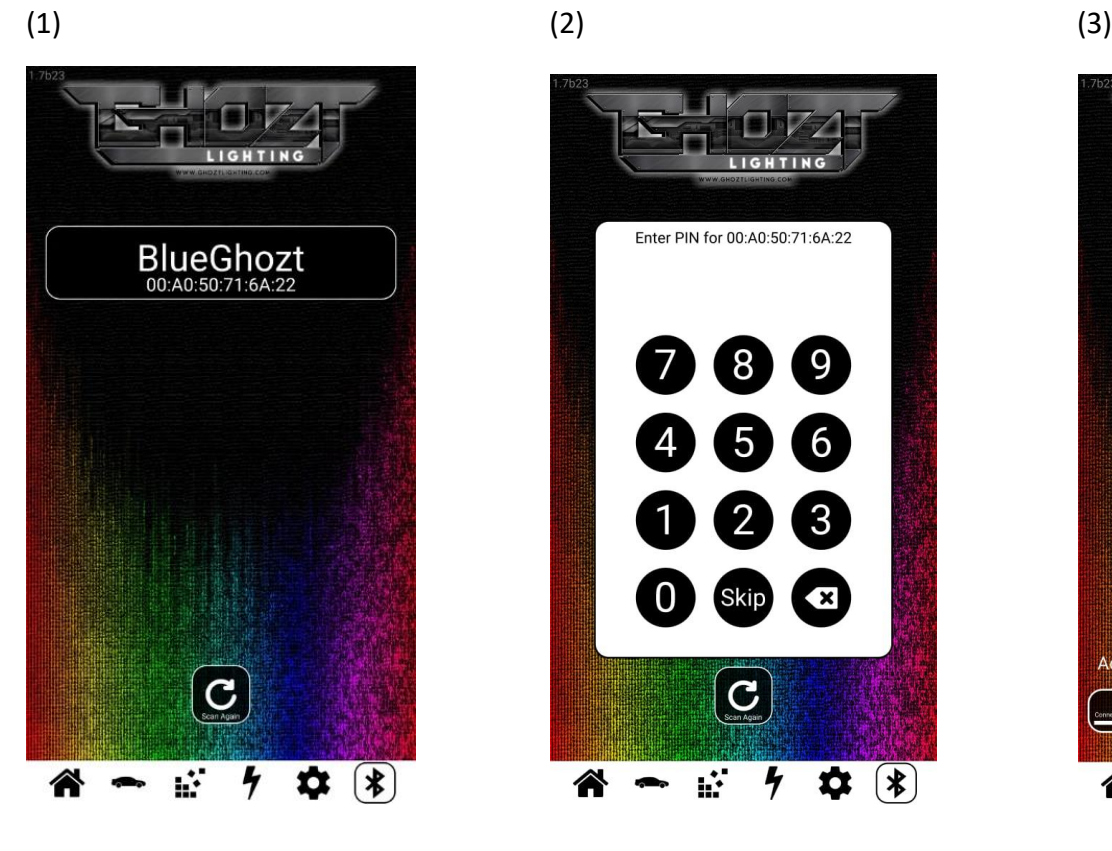

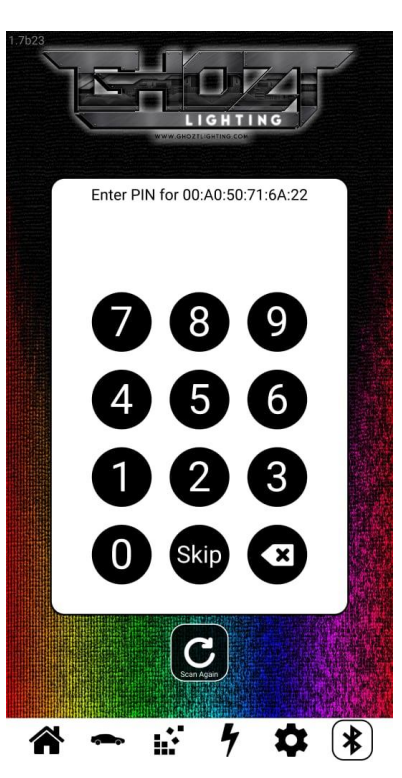

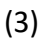

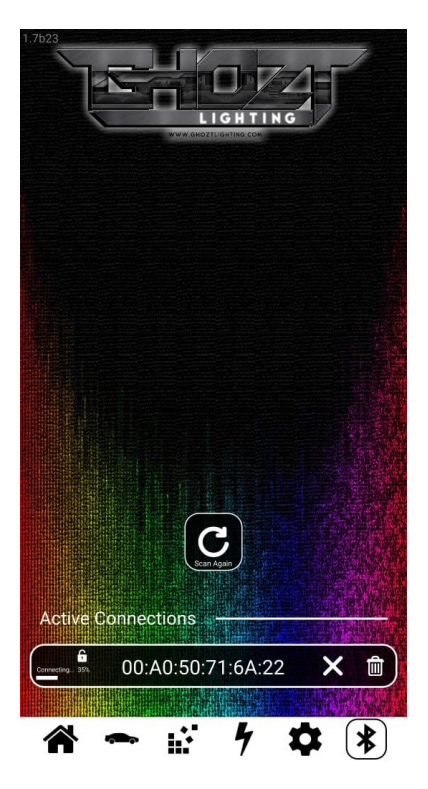

#### **Settings Tab**

Starting on the settings tab (gear icon), this is where you can rename your controller (nickname). The only setting that you will need to worry about, is ensuring LED Type is set to GRBW, however, GTA Retrofits will have already done this for you.

The next icon, the "Lightning Bolt" will not be used in your build. It is reserved for Blueghozt PLUS controllers using the 12v switch functions.

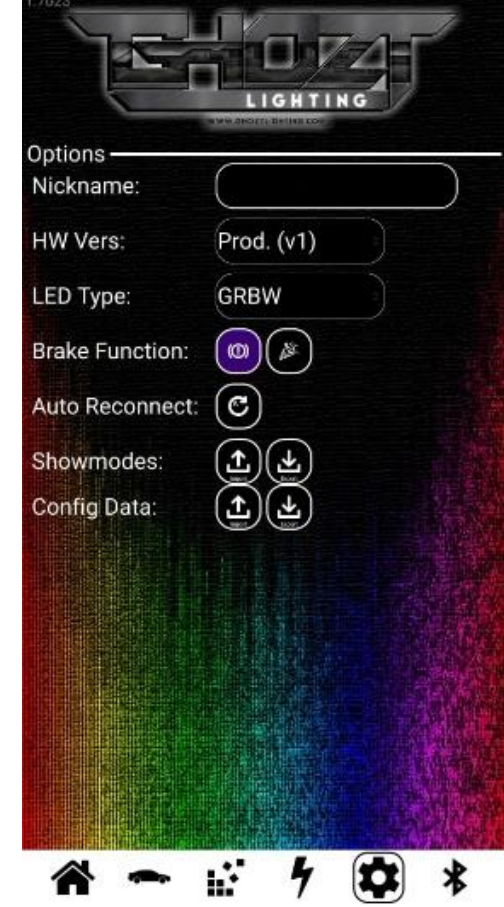

#### **Neopixel Arranging Panel**

This panel will be pre-set by GTA Retrofits for you specific to your headlights. It may be a good idea to screenshot this page, however, it should be hard saved to your controller. There is a tab for left output (green wire indicator, and typically drivers side headlight), and right output (red wire indicator, typically passenger side headlight).

If for some reason you need to switch the ouputs of your headlights' turn signal (IE red input wire going to green output wire), you'll want to come in here.

Example: Green turn signal input wire is going to red headlight output wire.

Open this tab, deselect the highlighted (in blue) left arrows in each section, and then select the right arrow. You have now swapped the outputs.

You can also disable sections from running as your DRL (for example, if your projector runs particularly hot, you may consider not running your halo as a DRL and only on show modes), or disable certain sections from running as turn signals, or show modes.

Modify any settings at your own risk, although it won't void warranty, if you don't make note of the settings we gave you, depending on the complexity of your headlights, it can be real "fun" for a first timer to set up the components correctly, and the only way GTA Retrofits can fix it, is in person. And we don't make house calls.

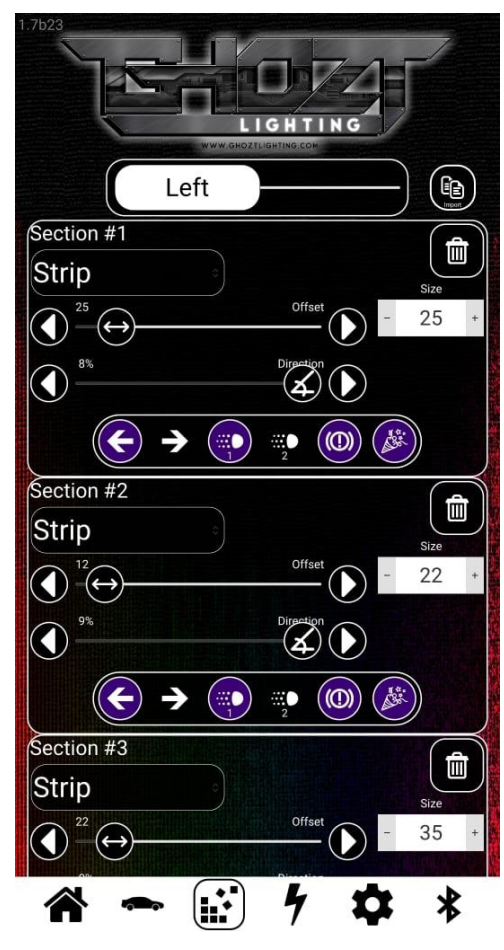

#### **Vehicle Signaling Panel**

While the settings that GTA Retrofits inputted here has been saved to the controller, you're under no obligation to use them. We simply left them on the last setting we used for testing or making videos. You're welcome to tweak your turn signal colour (remember only amber is legal in the front), its speed, size, and style. Different styles look better with different sizes and speeds. The world is your oyster here. The speed should be set while your turn signals are on so that it properly flashes with the speed of your cars turn signal.

The same goes for the Parking Lights tab. Select your favourite style, and then modify it to best suit your headlights. This is also your "Start up" and "Shut down" animations.

The Brake Signal tab will not be used.

The icons at the top also show which particular input is being trigged by a 12V source.

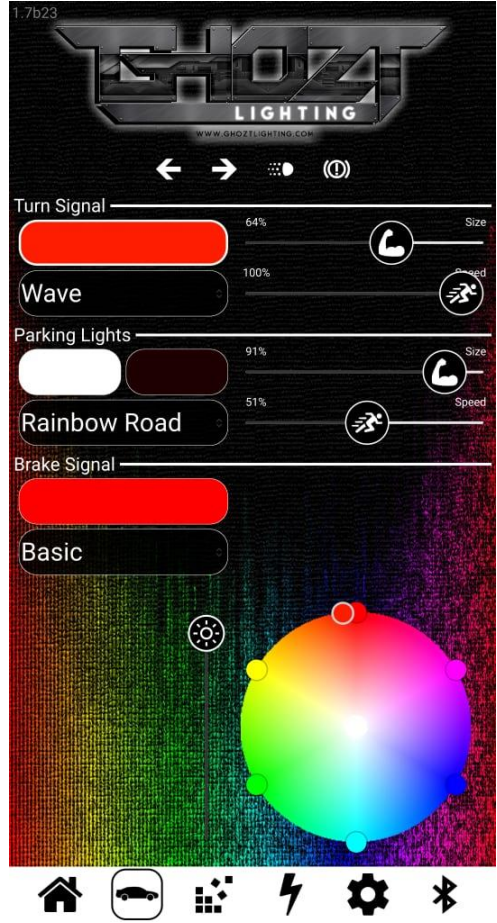

#### **Show Modes**

What you came for.

This tab will come blank from us, as it is saved locally on your phone. Press the "+" icon to add show modes, and you can modify the show modes to your liking within the following tab. Choose the speed, how many and which colour, and their brightness, and the mode automatically saves when you press back to go to the previous screen. Then, do it all over again, and again, and again.

Click the show to start it, click it again to turn it off. It WILL override your DRL setting, so make sure to turn it off for legal driving.

To run multiple shows in an order, select the "List" icon next to the gear and the press play.

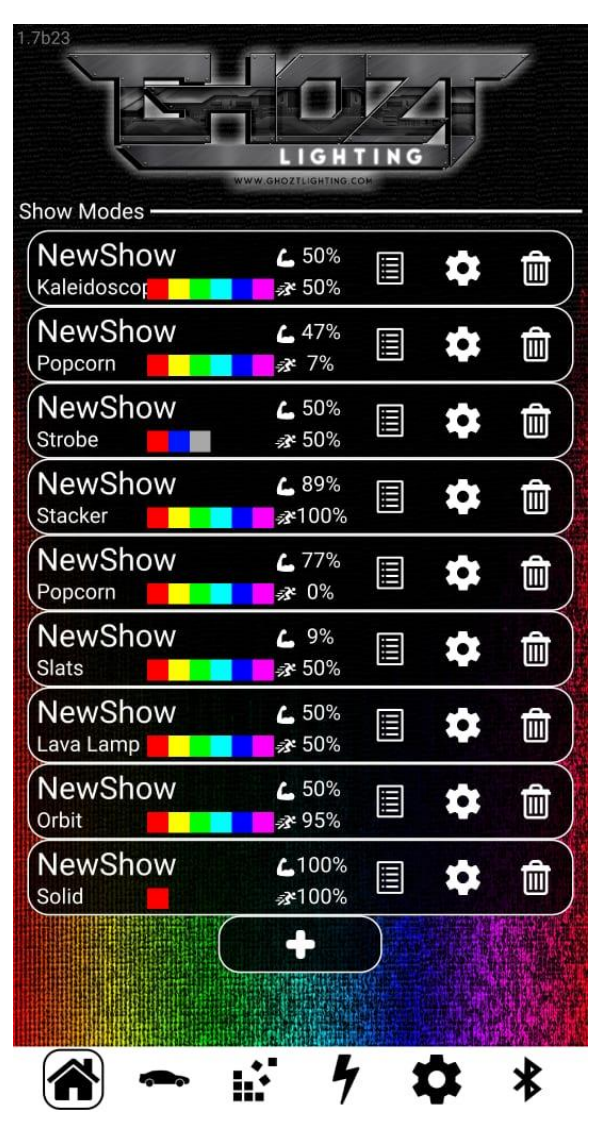